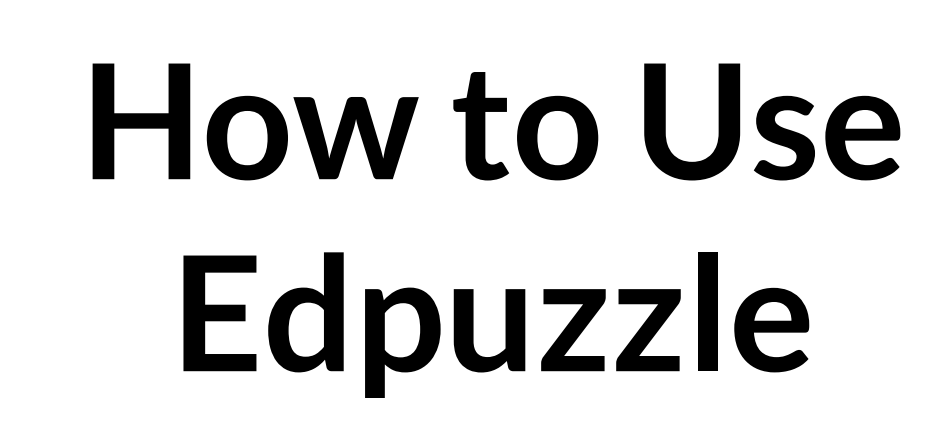

Andrew Shapira First Literacy December 2021

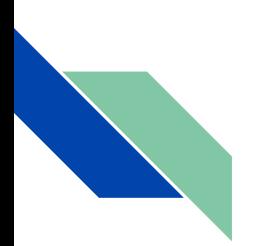

## **Objectives**

- Create interactive lessons using YouTube videos
- Record original videos and add questions for formative assessment
- Assign lessons to classes in order to assess students and provide feedback

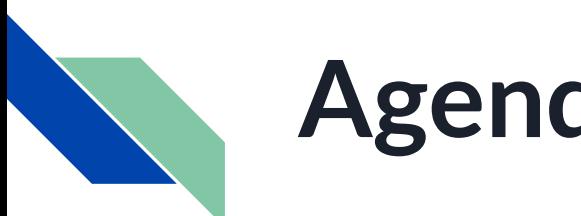

### **Agenda**

- The power of YouTube
- YouTube channels and tips
- Focus on Edpuzzle
- **Discussion**
- Q+A throughout

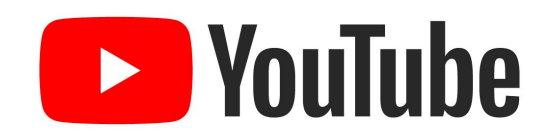

## **The power of YouTube**

- Most students are familiar with it, already have the app, etc.
- Students can watch videos on their own time and as often as they want.
- Easy to share links via WhatsApp, e-mail, etc. and well-integrated with Google Classroom
- Lots of content for English learners (grammar, pronunciation, explanations in native languages, etc.)

## **The power of YouTube**

- Huge variety of content for native speakers in any area of interest (sports, cooking, cars, etc.)
- Captions and slower playback speed can aid comprehension.
- Students can subscribe to channels to be notified whenever new videos are posted.

## **Recommended YouTube channels**

- [Speak English with Vanessa](https://www.youtube.com/user/theteachervanessa)
- **[JenniferESL](https://www.youtube.com/user/JenniferESL)**
- [Rachel's English](https://www.youtube.com/user/rachelsenglish)
- [English Class 101](https://www.youtube.com/user/ENGLISHCLASS101)
- **[Learn English with TV Series](https://www.youtube.com/c/LearnEnglishWithTVSeries)**
- **[Bob the Canadian](https://www.youtube.com/channel/UCZJJTxA36ZPNTJ1WFIByaeA)**
- **[Shaw English](https://www.youtube.com/c/ShawenglishOnline/featured)**

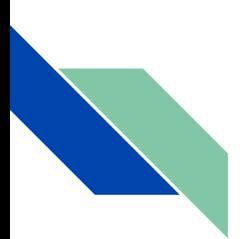

## **Other video sites**

- [EngVid](https://www.engvid.com/)
- **[VOA Learning English](https://learningenglish.voanews.com/)**
- [We Speak NYC](https://wespeaknyc.cityofnewyork.us/)

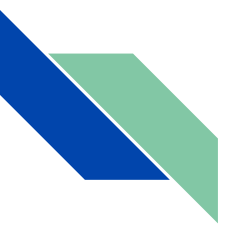

## **YouTube tips**

- Search
- "Share" and "Start at" buttons
- Closed captions and transcript
- Playback speed

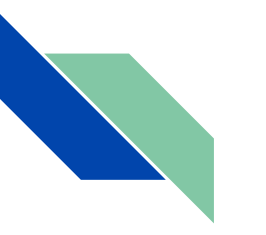

#### **Edpuzzle**

- Turn YouTube videos (or your own videos) into interactive lessons.
- Add questions throughout the video to assess student learning.
- 20 videos at any one time with free plan; unlimited number with Pro plan (\$12.50/month)

## **Creating lessons**

- Questions multiple-choice or open-ended (including audio responses)
- Notes written or audio
- Voiceovers (only with your own videos)
- Remove portions of a video

#### **Assigning lessons**

- Public vs. private lessons
- If not assigned to a class, students' answers aren't saved (only useful for multiple choice questions).
- To review students' answers, assign lesson to a class:
	- On Edpuzzle itself
		- Classic (students need an account)
		- Open (students enter a code  $-$  no account required)
	- Through Google Classroom or another LMS

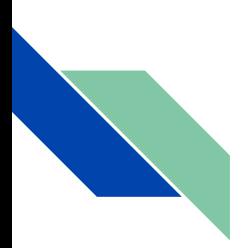

## **Other features**

- Search for and adapt existing lessons
- My Classes
	- Manage students
	- See what you've assigned
	- Review students' answers and give grades
- Student projects
- Mobile app

# **Recording your own videos**

- Record yourself teaching (e.g., with a whiteboard)
- Interview or conversation with a friend or family member
- Vocabulary demonstrations (verbs for cooking, parts of a car, cleaning vocabulary, etc.)
- Tour of your house, neighborhood, etc.
- A video introducing yourself at the start of the semester

# **Recording your own videos**

- Perform in a role-play or a short homemade movie
- Announcements or video messages to your class (helpful for low-level or low-literacy students)
- Screen recordings

# **Why do screen recording?**

- Present new information or review what you covered in class via a PowerPoint or Google Slides presentation, Word or Google Docs document, etc.
- Narrate a text so students can practice reading and listening to a text simultaneously.
- Show students how to navigate a website or app or do something else online.
- Annotate what's on the screen.
- You don't have to be on camera! (But you can if you want to.)

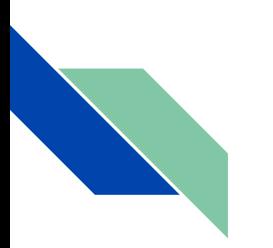

#### **Screen recording**

- With Edpuzzle, need to install Google Chrome extension
- Other screen recording programs:
	- Loom
	- Screencastify
	- Screencast-O-Matic

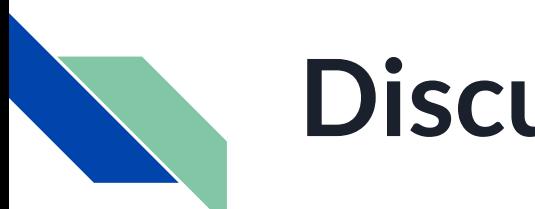

#### **Discussion**

- 1. How would you like to use Edpuzzle with your students?
- 2. How have you used videos as a teacher? Are there any videos or channels you would recommend for teaching English or other content?
- 3. What are your takeaways from this workshop?

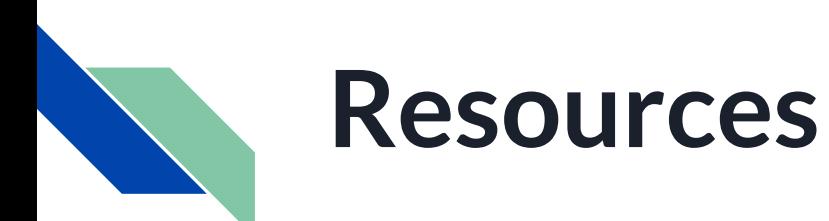

- [Video tutorials](https://www.youtube.com/playlist?list=PLKl8fZYdu71EZy8p3oEmbV_ikMvq4hXL5)
- [Webinars](https://edpuzzle.com/webinars)
- [PD/certifications](https://go.edpuzzle.com/certifications)
- [Support site](https://support.edpuzzle.com/hc/en-us/categories/360000701132-For-Teachers)

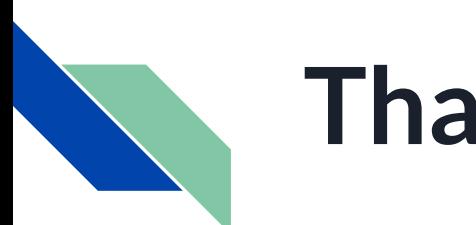

### **Thank you!**

#### Feel free to contact me with any questions!

#### **ashapira@faesl.org**